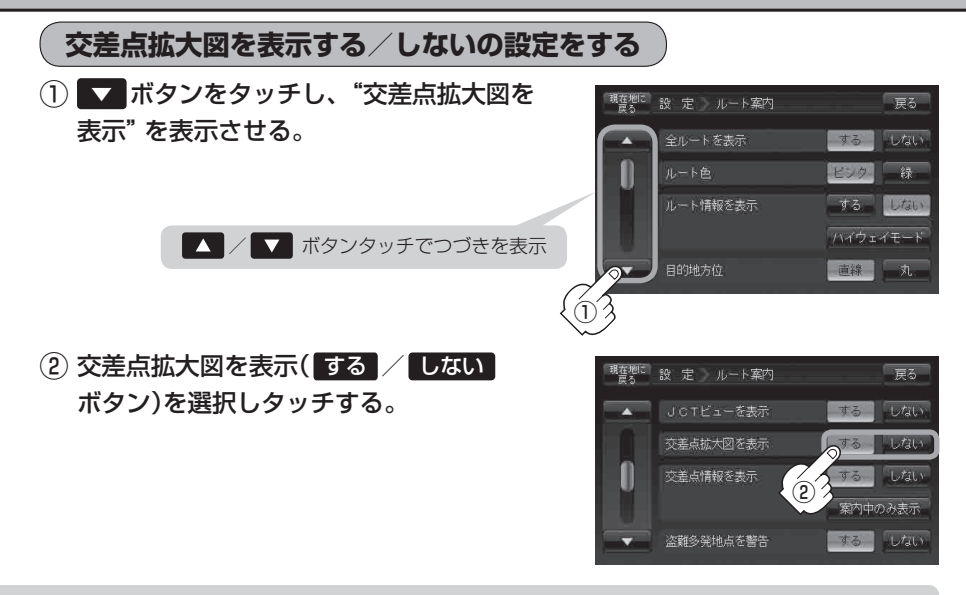

● 主要な交差点に近づくと、その交差点の拡大図を右画 面に表示します。拡大図には、交差点名やランドマー ク(ガソリンスタンド、コンビニエンスストア、公園 など、目印となる施設)とともに、曲がるべき方向が 矢印で表示されます。 お知らせ

- GPS衛星からの電波が受信できず、正しい測位がで きない場合や、GPSデータの誤差が大きい場合は、 交差点拡大機能は正常に働きません。また、連続する 交差点間の距離が短すぎる場合は、この機能は働きま せん。
- 交差点拡大表示のとき **×閉** ボタンをタッチすると、 一時的に消すことができます。もう一度、表示したい 場合は ▲開 ボタンをタッチしてください。

交差点拡大表示(例)

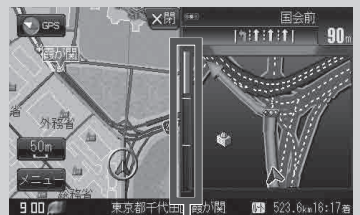

※バーの長さが短くなることによって交 差点までの残距離の目安を表します。

- 表示は、地図ソフトに収録されているデータに基づいて行うため、 ・データが収録されていない交差点では、交差点拡大表示はしません。
	- ・交差点によっては、交差点名やランドマークが表示されないものもあります。
	- ・ データは地図ソフト作成時のものであるため、表示された内容(ランドマークなど)が実際とは 異なる場合がありますので、ご注意ください。